PRÁCTICA 5.- Realiza con un compañero de clase una demostración práctica de mensajería instantánea utilizando "Skype" y documenta dicha demostración.

Para utilizar esta aplicación de mensajería instantánea debemos de tenerla descargada e instalada, así como tener contactos agregados con los que realizar la conexión.

Una vez tenemos esto podemos realizar una videoconferencia o una conexión simplemente en modo texto.

Podemos hacer una conexión con un contacto que se encuentre en ese momento conectado, al igual que nos pueden hacer la petición a nosotros.

Una vez hecha la petición le damos a contestar y comenzará la conexión

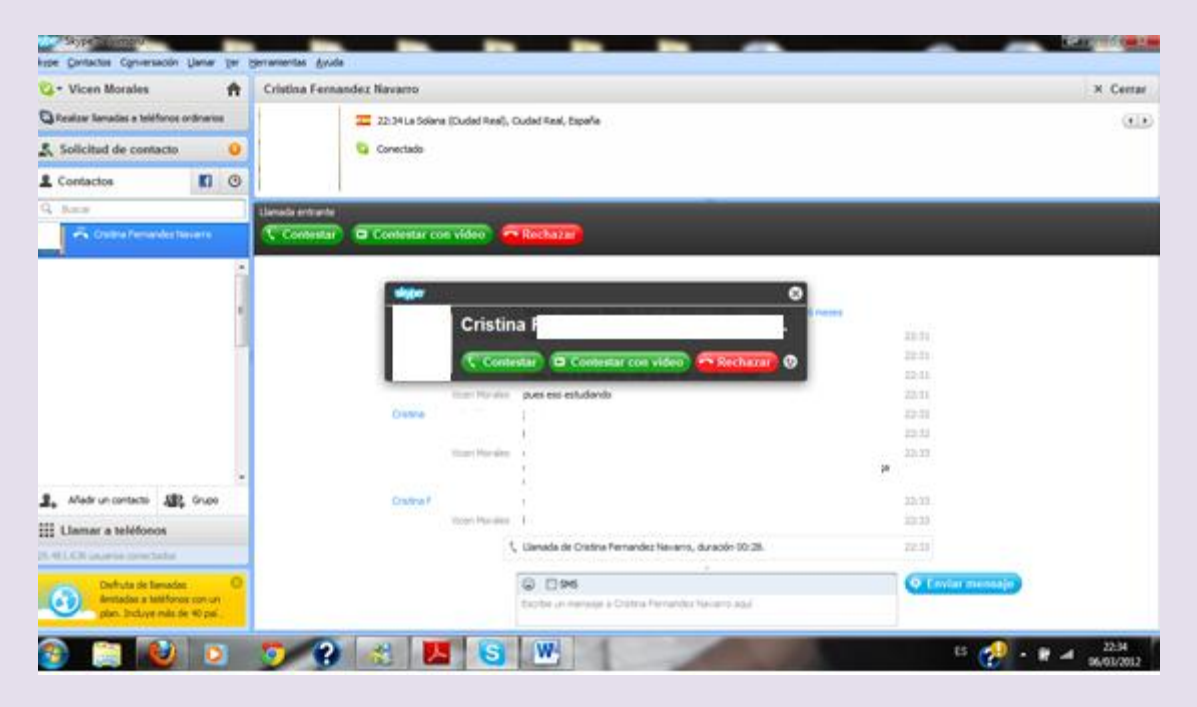

Una vez hecha la conexión podemos enviar mensajes instantáneos

VICEN MORALES

# $2^{\circ}$  ASIR

# UD8-SRI

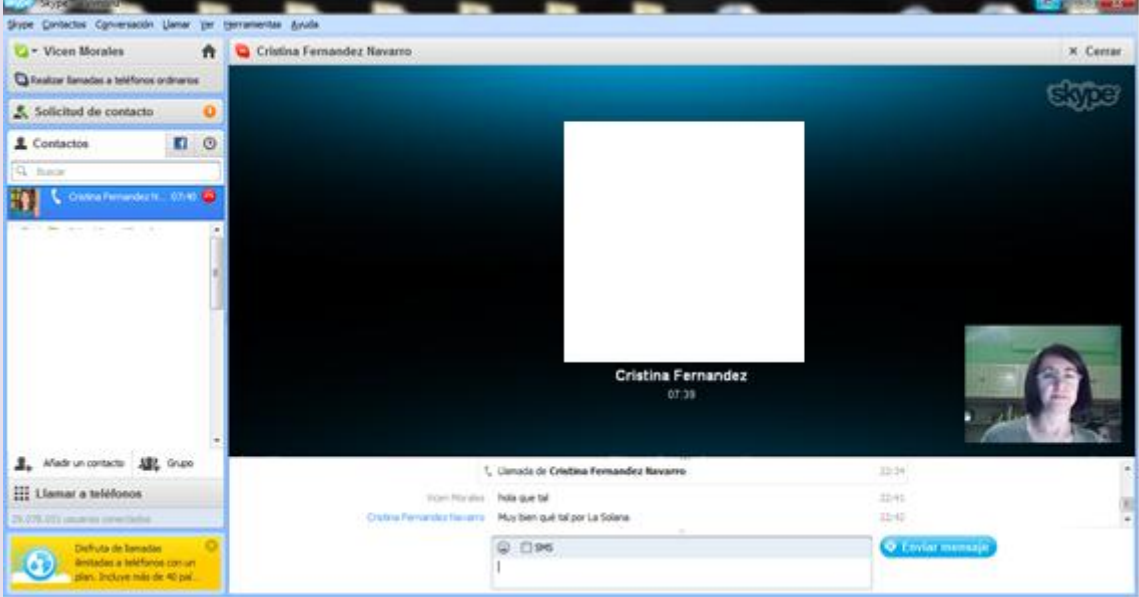

### $2^{\circ}$  ASIR

#### UD8-SRI

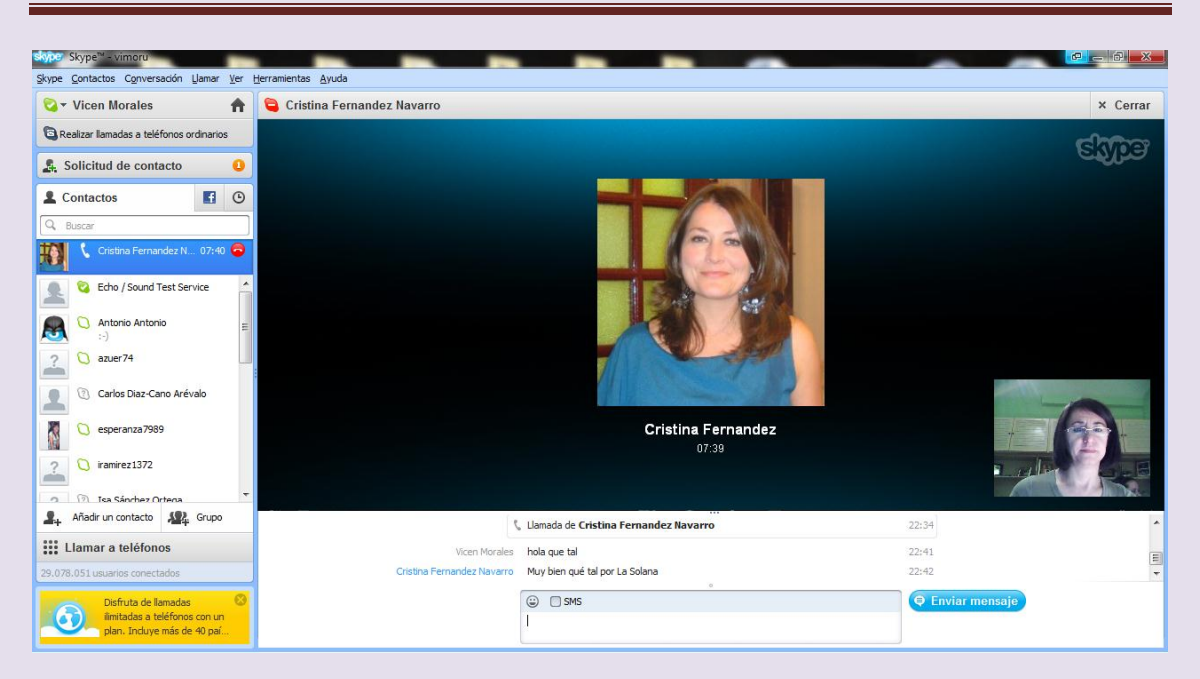